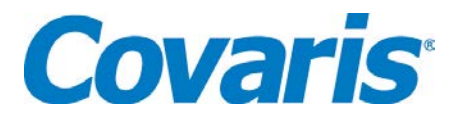

## **TITLE: Maintaining SonoLab 7 Log and History Files**

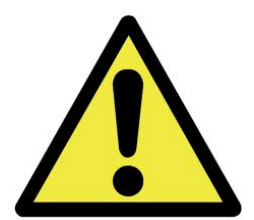

Software should be updated if it is not at the current SonoLab revision. The latest SonoLab revision is available at <http://covarisinc.com/resources/registered-users-login/user-information/>

If operating system performance or SonoLab launch speed is slow, it may be the result of either history and/or log files consuming most of available disk space, or simply because of a very large number of these files, regardless of how little disk space is consumed. These conditions can be checked at regular intervals or If computer performance becomes slow.

## **Procedure:**

Power on instrument laptop.

Launch SonoLab 7 software. Note software version by clicking the "About" tab. Update software to latest version if necessary.

Note any slow behavior of the laptop operating system or of the SonoLab application specifically.

Overall operating system sluggishness can be caused by a lack of available hard drive space. Check available hard drive space and log folder size.

SonoLab versions earlier than 7.1.3 stored log and history files in the directory C:\ProgramData\Covaris\SonoLab. SonoLab 7.1.3 and later versions use the directory C:\Users\Public\Public Documents\Covaris\SonoLab. If updating from a version earlier than 7.1.3 to the current version, user data should be manually moved from the old directory to the new one or archived, if desired.

If available disk space is less than 50%, older log files can be deleted. A small number of recent files can be kept for recent log reviews.

If SonoLab 7 itself takes a long time launch, especially during the "Initializing User Interface…" step, this is likely due to a large quantity of history files being loaded into the software.

Check the history folder and look at the *number* of files stored. If there are more than 500, older files can be archived. Store them in a designated directory outside of C:\Users\Public\Public Documents\Covaris\SonoLab\History to allow SonoLab to launch without loading them. This will allow SonoLab to launch more quickly.

If the instrument is not performing as expected, please contact Covaris Technical Support:

## **Technical Assistance**

- By telephone (+1 781 932 3959) during the hours of 9:00am to 5:00pm, Monday through Friday, United States Eastern Standard Time (EST) or Greenwich Mean Time (GMT) minus 05:00 hours
- By e-mail at [techsupport@covarisinc.com](mailto:techsupport@covarisinc.com)